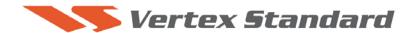

8/24/07

# This procedure is used to update EDSP software for the FT-2000/2000D transceivers.

The update software file is available from our website at http://www.yaesu.com. FT-2000 data file [EDSP3(K)08-22-07.zip]

We recommend Installing the Flash Programming Software on a PC computer with Windows 2000, XP or higher Operating System.

## **Ver. 10-29 implements improvements:**

• Improve the FM transmit audio.

#### PART 1

### Install the programming data file software to your PC

- 1. Down load the FT-2000 data file [EDSP3(K)08-22-07.zip] from the following website:
  - http://www.yaesu.com/indexVS.cfm?cmd=DisplayProducts&ProdCatID=102&encProdID=66EA91711DFB68C03DED4AD35153E12C&DivisionID=65&isArchived=0
- 2. Save the FT-2000 data file [EDSP3(K)08-22-07.zip] to a temporary folder on your hard drive.
- 3. Unzip and Extract the contents of "EDSP3(K)08-22-07.zip" to the desktop or the local disk C:\temp folder on your computer.
- 4. The programmer and data software are now stored on your computer in the drive and folder designated in the last step above. They are ready to update your FT-2000 or FT-2000D Transceiver.

**ADVICE:** You must update to the latest version software v0133 or v0134 (MAIN CPU) before you can update the EDSP software to version 10-29. Go to the YAESU website FT-2000 files section for the software and instructions:

- FT-2000/D Update Software v0134 (10/09/07)
- FT-2000/D Update Software Information v0134 (10/09/07)

## PART 2

This procedure is used for uploading new EDSP Software into the FT-2000 and FT-2000D Amateur Transceivers, from your personal computer, using the RS-232C, DB9F to DB9F straight cable.

- 1. Turn off the FT-2000/2000D and disconnect the power cable.
- 2. Connect a serial RS-232C, DB9F to DB9F straight cable to the **COM1 connector** of your computer and the **9-pin CAT connector** on the rear of the transceiver. (If you use a USB to serial adapter, you might need to change the com-port number. It depends on your computer.
- 3. Reconnect the power cable and turn ON the main power switch located on the back of the FT-2000 (or turn ON the power supply for FT-2000D)
- 4. While holding the [DNR]+[CONT]+[DNF] buttons, press the front main power switch to turn the radio on. You will see [dSP Prg NO 1] on the radio display.

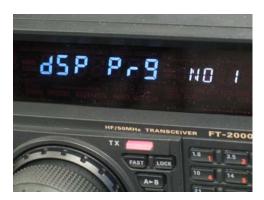

5. On your computer desk top or in the local disk C:\temp folder where you stored the files extracted from "EDSP3(K)08-22-07.zip", find the folder named V10-29 and open the file [EDSP3exe].

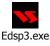

6. You will see the screen shown below open on your computer.

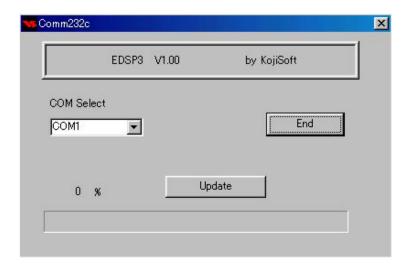

- 7. Click the Update Button. You will see v10.29.out displayed. Click v10.29.out to highlight it. Then click the Open Button and wait until the program is loaded, and 100% is indicated on the bar graph, [completion!!] will be displayed.
- 8. Turn the front Power Switch and the Main Power Switch in the back OFF. Remove the **DB9F to DB9F** cable.
- 9. Turn ON the Main Power Switch. While holding the three buttons [GEN]+[50]+[ENT] turn the radio on. The EDSP level will be displayed in the VFO-A window for 5 seconds 10.29 1.33 or 10.29 1.34 and then the radio will start up in normal operation.

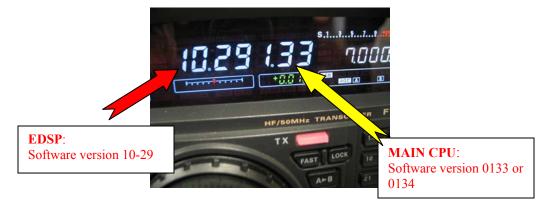

The updating process is now complete.

We hope this new software will increase your enjoyment of your FT-2000/D. Thank you for choosing Yaesu radios. If you have any problems or questions please contact Vertex Standard, Amateur Tech Support. <a href="mailto:amateurtech@vxstdusa.com">amateurtech@vxstdusa.com</a>